Registering for a NATRC ride is done via our ride management system (RMS) located at: <u>https://rms.natrc.net/</u>

| ← → C | https://                                                                                                 | /rms.natrc.r                   | net/Logon.          | aspx                    |
|-------|----------------------------------------------------------------------------------------------------|--------------------------------|---------------------|-------------------------|
|       |                                                                                                    |                                |                     |                         |
|       | 10.5000000000                                                                                            | Log In                         |                     |                         |
|       | User Name:                                                                                               |                                |                     | Mala                    |
|       | Log In<br>Need an account<br>Forgot logon cre<br>Enter email add<br>in your account<br>will be emailed t | dentials?<br>ress: if it match | nes one<br>dentials | Welco<br>If you<br>know |
|       |                                                                                                    |                                | Go                  |                         |

If you have never registered for a ride you will need to establish an account. Clicking on "Need an account" will bring up this screen:

| Let's make sure you don't already have an account first!<br>etc, if you're not sure in what form your name might be. |
|----------------------------------------------------------------------------------------------------|
| volunteers so please don't make our jobs more difficult l                                                            |
| When it is confirmed you don't have an account you'll be                                                             |

| First Name | Search |
|------------|--------|
| Last Name  | Search |
| Email      | Search |

Read the full instructions and search to be sure you don't already have an account. If you do not have an account you will be shown this screen:

| etc, if you  | u're not sure in what form yo                 | ve an account first! If you have EVER ridden even one NATRC ride or<br>our name might be. Even though RMS is a separate system from the<br>jobs more difficult by creating duplicate accounts, rider and horse p |
|--------------|-----------------------------------------------|----------------------------------------------------------------------------------------------------|
| When it i    | s confirmed you don't have a                  | an account you'll be given a button to proceed so you can create one                                                                                                    |
| First Nan    | 10                                            | Search                                                                                                    |
| Last Nam     | ne Nortier                                    | Search                                                                                                    |
| Email        |                                               | Search                                                                                                    |
|              | ou don't have an account<br>e to Registration | t. Click the green button below to create create an account'.                                                                                                    |
| Continu      |                                               |                                                                                                    |
| Click on "Co | ntinue to Registration" to c                  | reate your account:                                                                                                    |

Account Creation
Below you can create your logon credentials. They are the key to all rider and/or horse profiles you create as well as ride entries of same.
User Name:
Password:
Create User Account Cancel

Here are the guidelines for creating a password:

| Account Creation                                                                                                    |
|----------------------------------------------------------------------------------------------------|
| Below you can create your logon credentials. They are the key to all rider and/or horse p                                                                                                    |
| <ul> <li>Password must be between 8 and 20 characters and must contain at<br/>least one lower case letter, at least one uppercase letter, at least one<br/>number, and at least one of the following special characters: !</li> <li>@#\$%^&amp;*</li> </ul> |
| User Name: *                                                                                                    |
| Password:                                                                                                    |
| Create User Account Cancel                                                                                                    |
| Webmaster: Peter Yovich                                                                                                    |

## You will need to create a rider profile for yourself:

| *Name First                        |                                            |
|------------------------------------|--------------------------------------------|
| Name Mid                           |                                            |
| *Name Last                         | Region will be filled in automatically     |
| Street Address                     | ,                                          |
| *City                              | NATRC Membership Date will be filled in by |
| *State                             | NATRC if applicableit is not user          |
| Zip                                | maintained.                                |
| Region (comes from state selection |                                            |
| Phone Home                         |                                            |
| Phone Work                         |                                            |
| Phone Cell                         |                                            |
| *Emergency Contact Name            |                                            |
| Emergency Contact Relationship     |                                            |
| *Emergency Phone                   |                                            |
| NATRC Membership Expir Date        |                                            |
| Birthdate (if junior)              |                                            |
| Email                              |                                            |
| Vest Num ('bought for the year')   |                                            |
| T-shirt Size (SML XL XL1, etc)     |                                            |

## You will also need to create a Horse profile.

| <ul> <li>To create a ho<br/>finished, click</li> <li>Required field</li> <li>Registration re<br/>registration re</li> <li>To sell a horse<br/>profile will mo</li> <li>To complete p</li> </ul> | rse profile select it fr<br>orse profile, click the<br>the Insert link at the<br>Is for edit and create<br>ur horse is registered<br>cord. Full instruction<br>e with an RMS profil<br>ve from your accour<br>ourchase of a horse<br>delete the horse pro | Create New H<br>bottom of the<br>actions are in<br>d in one or more<br>s for both func-<br>e to another N<br>it to the buyer<br>with an RMS p | forse button. Wh<br>form.<br>dicated with an '<br>re legitimate bree<br>tions are display<br>ATRC competito<br>s account.<br>rofile, the seller | en the sc<br>d associated associated in that<br>r, edit the<br>must have |
|----------------------------------------------------------------------------------------------------|----------------------------------------------------------------------------------------------------|----------------------------------------------------------------------------------------------------|----------------------------------------------------------------------------------------------------|--------------------------------------------------------------------------|
| Manage Horse<br>Alena Rae                                                                                                    |                                                                                                    | orse Profile 🛛 o                                                                                                    | r Create New H                                                                                                    | lorse                                                                    |

| UserID                           | 3570      |                    |
|----------------------------------|-----------|--------------------|
| *Horse Name                      |           | Max 30             |
| *Horse Color                     |           | Max 20             |
| *Horse Height                    |           | decimal only       |
| *Horse Weight                    |           | integer only       |
| *Horse Sex                       | Gelding 🔻 | 100 GALAN - 200 MA |
| Breed Type                       |           | Max 50             |
| *Horse Birthday                  |           | mm/dd/yyyy         |
| LoanFlag (other riders can borro | w) 🔻      |                    |
| Sold (to another NATRC rider)    |           | 12                 |
| *Legal Owner Name First          |           | Max 20             |
| *Legal Owner Name Last           |           | Max 20             |

And if applicable you will enter information on the horse's breed and registration.

| Create a registration reco | ord for EACH regi | stry in which this horse is registered. Enter the information below and click the Ins |
|----------------------------|-------------------|---------------------------------------------------------------------------------------|
|                            | 4004              |                                                                                       |
| Official Breed Abbr        | None              | *                                                                                     |
| Registration Number        |                   | Max 50                                                                                |
| Horse Registered Name      |                   |                                                                                       |
| Preferred Breed            | (ii)              |                                                                                       |

Now you are ready to enter the ride. Use the drop-down menu to select the ride you want to enter.

| 🍘 (457) Pinterest 🗙 🛞 Main Menu 🗙 🚽                                                                                                    |                                                                                                    | - 🗆 X                                                                                                    |
|----------------------------------------------------------------------------------------------------|----------------------------------------------------------------------------------------------------|----------------------------------------------------------------------------------------------------|
| ← → C                                                                                                    |                                                                                                    | x 🔕 i                                                                                                    |
| Name Rock Marks                                                                                                    | Ride Registration                                                                                                    | - Main Menu                                                                                                    |
| Stores, Places and<br>Points (Unotificial)         Step 1: Select Ride         5 • •           Other Stuff         Step 2: Select Participant         Rog           Step 3: Select Your Morse         or a Loaner         or a Loaner | Indextere         Col Ride the Edge (Jamestown, TN: 09/07/2019)         •           O Ride the Edge (Jamestown, TN: 09/07/2019)         •           (O) Water's Edge NUTRC Clinic (JaGrange, GA: 09/14/2019)         •           (O) Kings Mourtain CTR (Blacksburg, SC: 09/21/2019)         •           (D) Kings Mourtain CTR (Blacksburg, SC: 09/21/2019)         •           (D) Foroth Endinge CTR (Ethinket, SC: 10/05/2019)         •           (D) Foroth Endinge Classic (Jakevälle, NC: 10/15/2019)         • | (unics owner in Singer Frihmer, die Jaham Mad)<br>Tell mer morre albout thils ridnet<br>E Event Tarlo<br>E Ride Info Document(s)<br>E Divisions & Classes<br>E Officials |
| User Profile:<br>Rider Profiles:<br>Check all hones profiles. Method for documenting<br>Horse Profiles: (also to complete purchase of NATRC H<br>If you have questions about how to use this system, please contact your              | (C) Southern Trails CTR (Alex CB; AL: 11/02/2019)<br>(C) FSBR Ride for Hope (Jasper, FL: 11/03/2019)<br>(C) Mingo Gobble Wobble (Toomsboro, GA: 11/15/2019)<br>(C) New Year Resolution Ride (Jasper, FL: 01/25/2020)<br>Logon screen and at the bottom of all the other screens.                                                                                                    | 8 Riders:<br>8 Workers                                                                                                    |
| Sign up for MATRCS email Reduce: it is the only-way you'll receive risk "open for reg<br>Logout R1 R2 R3 R4 R5 R6 National<br>Regun Admit Field<br>Unit Core: Indextendant<br>Weinsute: Reg Youd                                      | trappor "emaile" fr: 27 sear is unuberabe                                                                                                    |                                                                                                    |
|                                                                                                    |                                                                                                    | , 511 <i>7</i> 11                                                                                                    |
| # 0 # 📬 <b># 2 # <u>9</u> % <u>#</u></b>                                                                                                    |                                                                                                    | € 7/28/2019<br>7/28/2019                                                                                                    |

## Then select your horse using the drop-down list, and click on Start Registration

| Step 1: Select Ride        | 5 • (O) Ride the Edge (Jamestown, TN: 09/07) | /2019) 🔹 |
|----------------------------|----------------------------------------------|----------|
| Step 2: Select Participant | Rogers, Andrea 🔻                             |          |
| Step 3: Select Your Horse  | ▼                                            |          |
| or a Loaner                |                                              | *        |
| or Your Worker Category    | •                                            |          |
|                            | Start Registration                           |          |

You will see a summary of your entry so far and a place to choose the division that you wish to ride in:

We have 4 divisions: Open, Competitive Pleasure (C/P), Novice and Leisure

Novice and CP horses do 15-24 miles per day, but the total mileage for the weekend may not exceed 40 miles in two days. The average pace for a ride in these divisions is 3.5 - 5.0 miles per hour. Ride management sets the pace based on weather, terrain, season of the year and footing on the trail. Horses must be 4 years of age or older.

Open horses are expected to cover 25-35 miles a day, with a 60-mile maximum allowed for the weekend. The average pace set for Open horses is 4-6 mph. Horses must be 5 years of age or older.

The new Leisure Division is a one-day ride that does not require camping overnight, it is 8-12 miles at a 3-4.5 mph pace. Horses must be 4 years of age or older.

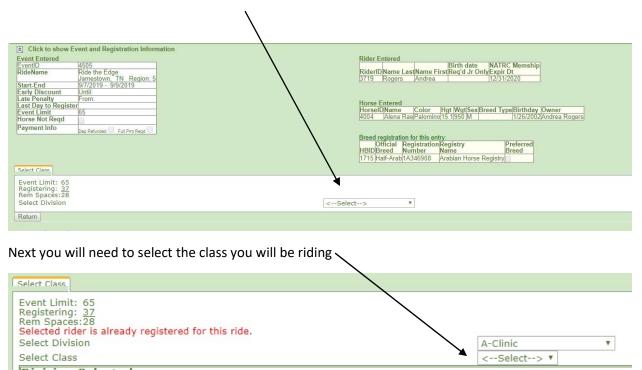

We have 4 classes depending on the division you are riding in:

Open, Novice and C/P have 3 classes: Heavyweight, Lightweight and Junior. Weight includes rider and tack. Heavyweight is over 189 pounds, and Lightweight is up to 189 pounds. Junior riders are ages 10-17.

The Leisure division has Adult (18 and over) and Junior (10-17) classes

| egistering: <u>37</u><br>em Spaces:28<br>elect Division                                                                                                    | A-Competitive Pleasure                      |
|----------------------------------------------------------------------------------------------------|---------------------------------------------|
| Select Class                                                                                                    | Lightweight •                               |
| Division Selected                                                                                                    | Class Selected                              |
| Div Num DaysMin Horse Age                                                                                                    | Title ClassWeightMem CostNM costDeposit     |
| A-Competitive Pleasure 2 4                                                                                                    | Lightweight <= 189 \$95.00 \$115.00 \$35.00 |
| A-Competitive Pleasure 2 4<br>Do NOT click these boxes unless you understand what Distance Only me                                                                 |                                             |
| Do NOT click these boxes unless you understand what Distance Only m                                                                                                | eans! Regular competitors leave blank.      |
| Do NOT click these boxes unless you understand what Distance Only mu<br>Check the appropriate box(es) if riding "Distance Only" (DO): (Note: "rider                |                                             |
| Do NOT click these boxes unless you understand what Distance Only mu<br>Check the appropriate box(es) if riding "Distance Only" (DO): (Note: "rider<br>Rider Horse | eans! Regular competitors leave blank.      |
| Do NOT click these boxes unless you understand what Distance Only m                                                                                                | eans! Regular competitors leave blank.      |

Click on Next to continue your registration.

| heck box if this is your first NATRC ride:                                                                                                    |                         |
|----------------------------------------------------------------------------------------------------|-------------------------|
| heck box when you have read the Statement(s) of Liability Waiver:                                                                                                    |                         |
| SC Liability Waiver                                                                                                    |                         |
| Rider Liability Waiver (will open in separate window)<br>795: chedring the boxes, does not relieve riders and vorders of their responsibility to sign a hard copy of the vaivers at the ride sits. Must check before clicking "Continue" |                         |
|                                                                                                    |                         |
| lick 'Build Ride Entry Record' to build your ride entry record. Once clicked please continue forward until the 'Pay' tab is displayed. Then you may delete your entry if estred.                                                         | Build Ride Entry Record |

If this is your first NATRC ride, be sure to click the first box so that we will be sure to recognize you at our ride briefing.

Then you will be asked to read our Liability waivers and check the boxes to indicate that you have read them.

Finally click on "Build Ride Entry Record," you're almost done.

The last screen will allow you to select the appropriate charges for camping, meals and anything else that may be offered for the ride. You can also leave a message for management in the box.

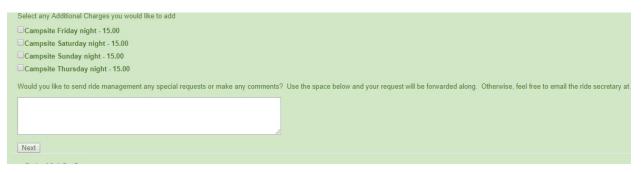

To finish your entry, click next. The final screen below allows you to complete your entry. If you have multiple entries in process, use the drop-down arrow to select the one you wish to complete, otherwise just click on Open

| <ul> <li>Delete the ride entry below by clicking the red "x" in the Del column. No charges will occur.</li> <li>Register another rider in your account or register for another event. Click the "Return" button belo<br/>to finalize when you select the ride event and click the "Open" button.</li> <li>Finalize your entry(ies): Click the appropriate Deposit or Total Amount button toward the bottom of the</li> </ul> |
|----------------------------------------------------------------------------------------------------|
| Registrations ready to complete. Select one. Kings Mountain CTR  Open Return                                                                                                    |

This is the final screen, and it can be problematic. What you need to do is to click on the amount of the deposit that you are going to send in, and then be patient.

|                                                                                                    | the second second second second second second second second second second second second second second second se | A REAL AND A                                                                                                    |                                    |                                  |
|----------------------------------------------------------------------------------------------------|----------------------------------------------------------------------------------------------------|----------------------------------------------------------------------------------------------------|------------------------------------|----------------------------------|
| <ul> <li>Delete the ride entry below by cli</li> <li>Register another rider in your ac<br/>to finalize when you select the ri</li> <li>Finalize your entry(ies): Click the</li> </ul>                         | count or register for ano<br>de event and click the "C<br>appropriate Deposit or To                             | other event. Click the "Re<br>Open" button.<br>otal Amount button toward                                                                                                    | eturn" button below. It w          |                                  |
| Registrations ready to complete. Select one.                                                                                                    |                                                                                                    | Contraction and the second second s |                                    |                                  |
| Kide Name<br>66867 Kings Mountain CTR<br>Totals:                                                                                                    | Start Date<br>9/21/2019                                                                                         | Rider Name<br>Rogers, Andrea<br>Registe                                                                                                    | Horse Name<br>Alena Rae<br>ered: 1 | Division<br>Competitive Pleasure |
| Rider Limit:<br>Number of Riders Already Registered:<br>Your Above Rider Entries (workers don't cou<br>Remaining Rider Spaces:<br>Full Pmt Reqd: False<br>Pay by Check Deposit: \$35.00 Total: \$10<br>Return | 37                                                                                                    |                                                                                                    |                                    |                                  |
| Region AdminEmail                                                                                                    |                                                                                                    |                                                                                                    |                                    |                                  |

In a few seconds, this screen will come up with the address to mail your deposit to. Please do so promptly so that the Ride Manager can better plan for the ride.

| <ul> <li>Delete the ride entry below by clicking the red "x" in the Del column. No charges will occur.</li> <li>Register another rider in your account or register for another event. Click the "Return" button below. It will return you to the Main menu where you can select a to finalize when you select the ride event and click the "Open" button.</li> <li>Finalize your entry(ies): Click the appropriate Deposit or Total Amount button toward the bottom of this screen. Note: If a PayPal button is present, it will show a sli</li> </ul> |      |
|----------------------------------------------------------------------------------------------------|------|
| SUCCESS! Your registration is complete. A notification email has been sent to Ride management advising of your registration. Please copy the Payment address so you know where to Thank you!                                                                                                    | send |
| Make your check payable to: Carol Ault                                                                                                    |      |
| Carol Ault<br>3920 Wilson Chapel Rd<br>Sharon, SC 29742<br>803-415-0315                                                                                                    |      |
| Please mail your check promptly. Ride Management reserved the right to cancel entries where the promised payment is not received in a reasonable time.<br>Looking forward to seeing you at Kings Mt - and awarding the Janell Mount Memorial \$\$\$. Please be sure to send your deposit to: Carol Auti 3920 Wilson Chapel Raod, Sharon SC 2974<br>Remember you can edit/change/cancel your entry, contact ride management and view 'Send payment to' information from the 'My Registration' link on the main menu<br>Return                           | 42   |

Click return to exit the screen. You will receive an email summarizing your entry and giving you the mailing address again.